# **Compteur à carte MV 2600TCM & B**

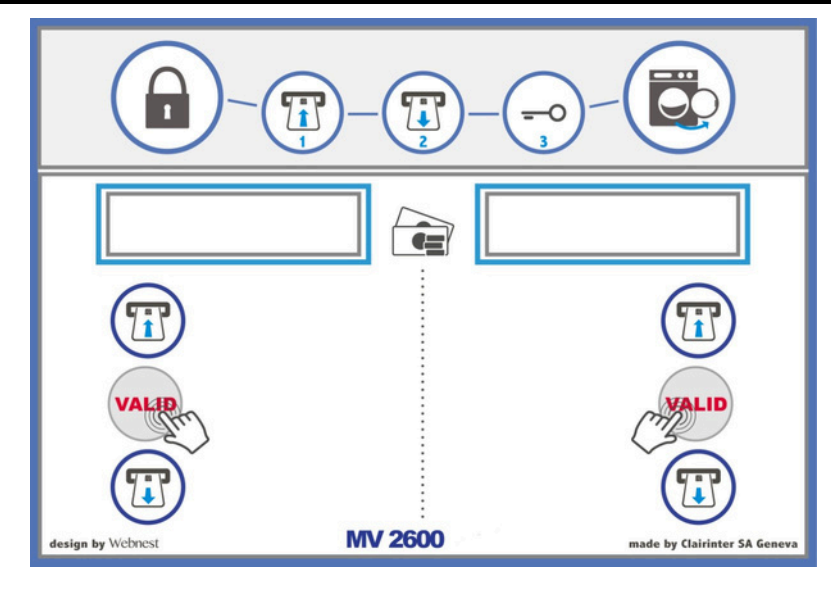

TABLE DES MATIÈRES :

- 1. Généralité et description : ……………………………...2
- 2. Mode Utilisateur : ……………………………….……..2
- 3. Mode Administrateur : (programmation compteur)……3
- 4. Mode Maintenance et User **+** : ………………...………4
- 5. Câblage& dim. : …………………. 5

**Compteur intelligent à débit direct**

12.2017.V7.20

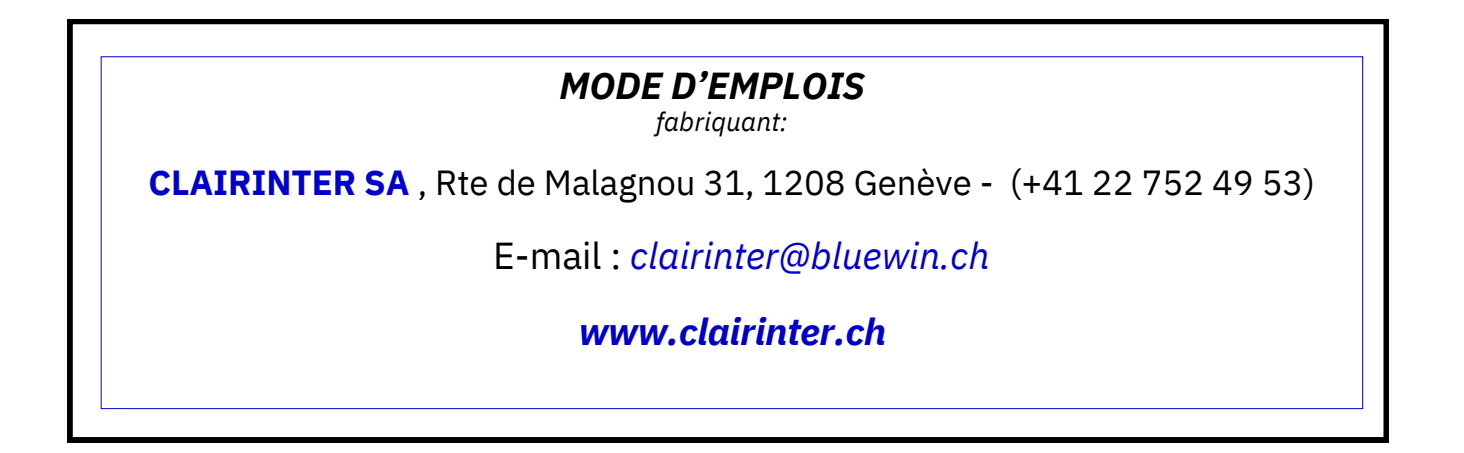

Les compteurs MV2600T sont des appareils destinés à la gestion du temps de machines.

Le mode de prépaiement est basé sur une carte à puce .

On peut raccorder n'importe quelle machine 220 volts ou 400 volts max.3x16A. à un MV2600.

Le système consiste à alimenter la machine en courant pendant le temps qu'elle en a besoin.

Le compteur va alors débiter la carte à puce.

Les divers cartes de services sont : ° mode Utilisateur ( user / client )

° mode Administrateur ( programmation de l'appareil )

° mode Maintenance ( pour réparateur de la machine )

° mode User plus ( pour les techniciens et l'administration )

# **2. Mode Utilisateur Unités à forfait :**

Une fois l'appareil sous tension, celui-ci indique **[ Insérer Carte ]**

Insérer une carte utilisateur, crédit = **[ 200 unités ]** si la carte est neuve.

Presser sur VALID **[ TOTAL: xx U ]**

Si maintenant vous acceptez les '' **xxU** '' vous devez presser sur VALID

**Attendre** le message **[ Retirer carte ]**

Lors du retrait de la carte, le comptage commence.

On ne peut stopper le compteur qu'en lui pressant plus de **5 secondes** sur une des touches **+** ou VALID (ceci confère un RESET ) soit une annulation de toutes fonctions, perte des unités.

**REPORT DE SOLDE:** si la carte présente un crédit insuffisant, l'appareil dit alors

**[ Créd. Insuffisant ]** durant 2 secondes, ensuite:

**[ TOTAL: xx U ]** appuyez sur VALID et retirez la carte

**[ Nouvelle carte ]**l'utilisateur doit alors introduire une nouvelle carte, l'appareil dégrèvera le solde ( différence) sur cette nouvelle carte.

**SPÉCIAL:** L'insertion d'une carte et le retrait durant l'affichage **[insérer carte]** met en marche

le compteur pendant 40 secondes.( ce qui permet l'ouverture porte électrique de machine sans payer). Pour répéter ce opération il faudra patienter qq minutes !

# **2.1 Mode Utilisateur en Cycles :**

Insérer une carte utilisateur, crédit = **[ xx Cycles ]** . Presser sur VALID et retirez la carte . Pour le **report de solde** pratiquez comme ci-dessus

# **\*\*\*\*\*\*\*\*\*\*\*\*\*\*\*\*\*\*\*\*\*\*\*\*\*\*\*\*\*\*\*\*\*\*\*\*\*\*\*\*\*\*\*\*\*\*\*\*\*\*\*\*\*\*\*\*\*\*\*\*\*\*\*\*\*\*\*\*\*\*\*\*\*\*\*\*\*\*\*\*\*\*\*\*\*\*\***

## **3. Mode Administrateur:** (programmation des paramètres du compteur)

Le compteur MV2600T est muni **d'un système intelligent** lui permettant de contrôler en

permanence si votre machine a fini sont programme ou non ! Le compteur va s'arrêter x secondes

après la fin de votre lavage ou séchage selon votre programmation. **PROGRAMMATION à forfait ou Cycles des paramètres du compteur:**

Le mode Administrateur est activé suite à l'insertion de la carte Administrateur.

L'appareil affiche : **[ Client ID: xxxx ]** ( code client principal )

En pressant sur VALID …., l'appareil demande alors votre mot de passe

**[ Mot passe: xxxx ]** ( par défaut : 0000 )

En pressant sur **+** vous faites défiler les chiffres de 0 à 9. En pressant VALID vous changez de zone. Le dernier VALID validera le mot de passe.

**[ Client IDS: 0001 ]** ( code client secondaire par défaut 0001 )

Ici vous pouvez, si besoin, introduire un deuxième code client; cela aura pour conséquence que les cartes

user au code principale et au code secondaire seront acceptées . Laisser cette zone à 0000 = non activée.

# **[ Rep Cyc. (0/1): 0 ]** ( 0=non 1=oui )(changer avec +)

Reprise des Cycles : ceci sert aux endroits ou il y a une coupure de courant journalière ( ex:Vaud )Si l'on dit oui ( 1 ) le compteur ne se remettra pas à zéro pendant la coupure de courant, il gardera en mémoire le travail en cours ! Si on dit non ( 0 ) chaque cou pure de courant annule toutes fonctions.**[ I. mes. ( 0/1 ) : 0 ]**

Ici nous sommes dans la ''mesure de courant'' de la machine, le compteur vous demande s'il faut activer ou non cette fonction, soit 0 et VALID = désactivé ou  $1$  et VALID = activé !

Si vous n'activez pas la fonction ci-dessus vous passerez automatiquement à la programmation des unités/minutes (voir 'Mode Ad ministrateur suite' page suivante )

Si activé le compteur affichera :

**[ Réf. I = 0088 mA ]** (valeur d'origine, indicative)

Ici le compteur vous indique une référence de courant ( 88 mA ) , en dessous de cette consommation la fonction « reset fin du tra vail« se met en marche( le compteur s'arrête ). Il faut donc programmer la valeur stamby de la machine connectée à ce compteur e ajoutant ~10 % .( valeur stamby = juste le tableau de bord allumé de la machine ) ( ces valeurs se situent en générale entre 88 à 150 mA .) … faite VALID

# **[ Réf. +/- ( 0/1 ) : 0 ]**

Ici le compteur demande si vous voulez modifier la valeur référence de courant en plus ou en moins? Pour augmenter la valeur fai tes 0 et VALID, pour diminuer faites 1 et VALID puis passez à la zone suivante pour modifier. Vous avez alors du courant sur vo tre machine.

# Mode administrateur suite :

#### **Clairinter sa Genève**

**I Réf. I = 088 mA I**  $($  = machine alimentée et modification)

Vous pouvez maintenant modifier la valeur de courant minimum souhaitée à l'aide de la touche + et ensuite mémoriser avec VALID. Quand # est visible cela indique que le compteur voit la consommation... Donc si votre machine est branchée et en stamby il vous suffit d'augmenter la valeur du courant jusqu'à ce que # disparaisse ! (pour plus de sécurité appliquez 0008mA de plus que la valeur limite.) Validez cette zone.

# [ Tp. Dep: 0000 S ]

Ici vous devez programmer le temps, en secondes, que vous désirez maintenir le courant après la disparition du # (en mode utilisation). En général 200 à 380 secondes selon les machines. En pressant sur la touche + pour modifier et VALID pour mémoriser les zones.

## [ Unit/ Cyc (0/1): 0 ]

Ici on vous demande si vous voulez activé la fonction forfait = xxx unités ou la fonction Cycles **Pour Cycles:** 

La fonction Cycles n'affiche plus aucune unités, mais toujours des Cycles dans le mode user... Un Cycle est égale aux nombres d'unités programmées dans "forfait" ainsi que les minutes.

## **Pour Forfait unités:**

#### [Forfait = xx unités ]

il faut indiquer le nombres d'unités à dégrever pour le forfait ou pour un Cycle, VALID.

[Forfait = xxx min.]

il faut indiquer le nombres de minutes que donne le forfait ou le Cycle, VALID

### [ Retirer carte ]

Par le retrait de la carte Administration les paramètres seront mémorisés le compteur fait alors un reset automatiquement pour to mettre en ordre, il est alors prêt pour l'utilisation.

#### Fin de la programmation des paramètres.

#### 

le maintient enfoncé pendant quelques secondes d'une des touches du clavier REMAROUES: provoque un RESET du compteur ... (arrête les fonctions en cours!)

#### INFORMATION : Quand le compteur est en fonction il affiche, quand il ne détecte pas de courant, [en service] et quand il repère une consommation [ $##$ en service  $##$ ]

#### 4. Mode Maintenance: (donne du courant pour contrôler ou réparer la machine.)

Le mode maintenance est activé suite à l'introduction d'une carte « TECHNICIEN «. L'appareil demande alors le mot de passe [ Mot passe: xxxx ] Après avoir validé le mot de passe et retiré la carte le compteur donne du courant pendant

environ 10 minutes. Le mot de passe par défaut est 0000. Pour arrêter le compteur appuyez sur n'importe quelle touche pendant 5 secondes ... cela reset le compteur .

4a Mode User +: avec la carte "USER+" l'exploitant peut :

1º contrôler des cartes USER (Read User Card)

- 2° reseter le compteur complet (Make Tot.Reset)
- 3° effacer les datas (Reset Data User)
- 4° faire fonctionner le compteur sans carte (Compteur ON/OFF)

#### Introduire la carte USER+ : "mot passe : 0000"

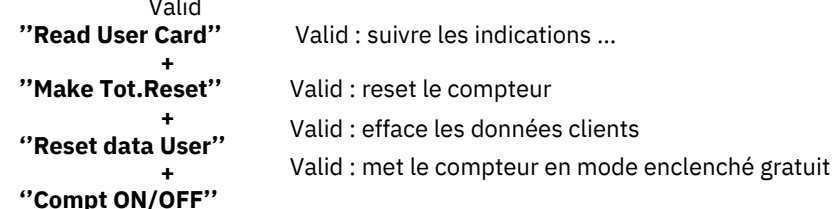

Retirer la carte .. : départ .

Dimensions: hors tout LxHxP 230 x 180 x 112 mm.

 $fin...$